## I I-N NATA

# 録画ガイド〈レグザ〉

B-MANU201565-01 M-MANU201012-01

東芝ハイビジョン液晶テレビ〈レグザ〉Z1シリーズで、LAN DISKに録画する方法を説明しています。

## 〈レグザ〉に、LAN DISKが認識されたことを確認します。  $7.5 - 3$

1 リモコンの (リアン)を押して、[ = 録画番組を見る] にカーソルを合わせ、 歴 を押します。

2) [機器選択]画面が表示されますので、 <sub>ステッフ</sub> 2| で登録した 「disk」と、LAN-Sとしての「LANDISK-xxxxxx」※が表示 されていることを確認します。 ※xxxxxxは、MACアドレスの下6桁

ステップ 4 LAN DISKに録画します。

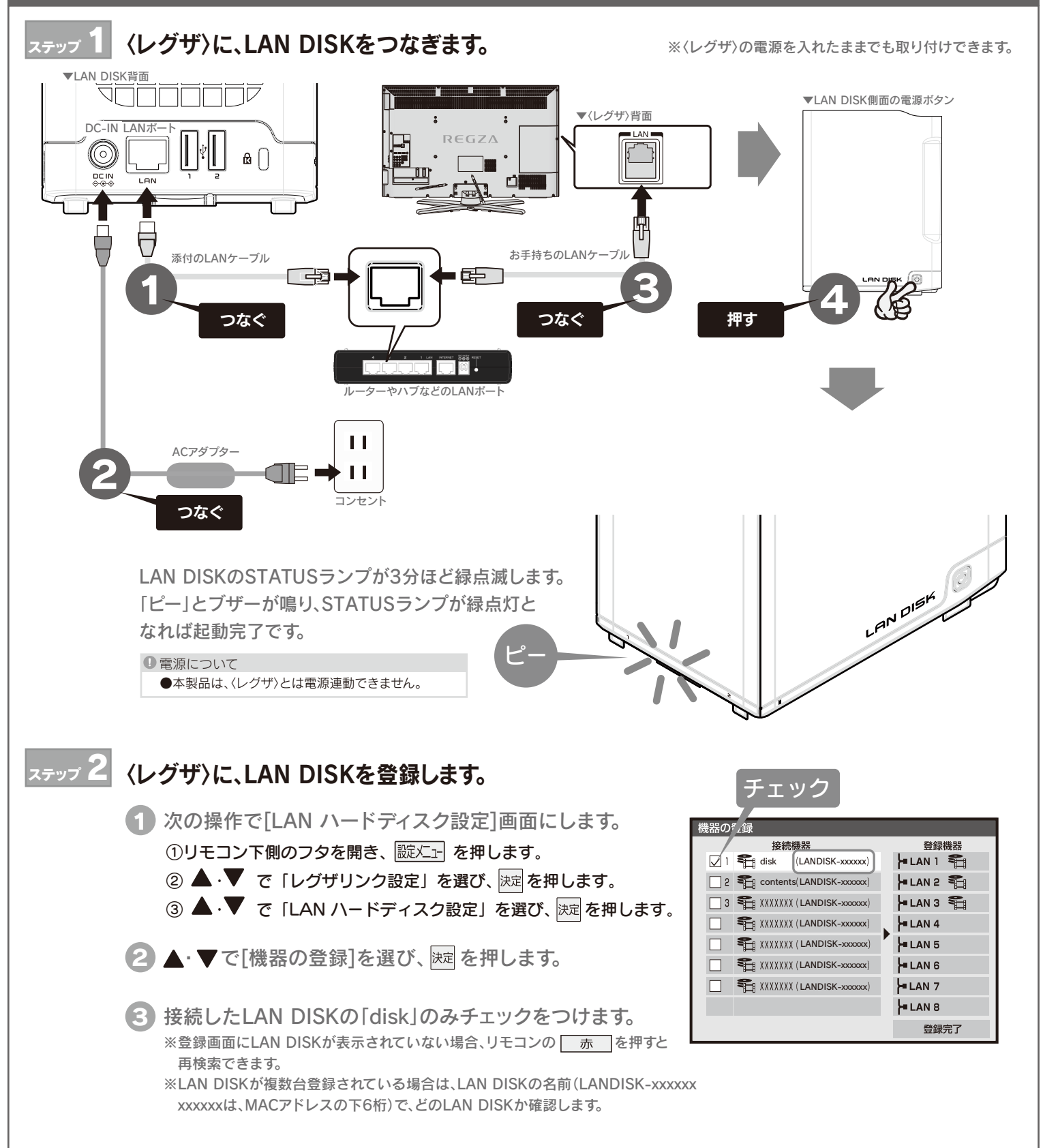

番組表からかんたんに録画予約できます。 機器選択時にLAN DISKを選択します。 ※録画方法については、〈レグザ〉の取扱説明書をご覧ください。

RAIDモードは「RAID 0(ストライピング)」でのみ接続確認をしています。 「RAID 1(ミラーリング)」での動作はサポートしておりませんので、「RAID 0(ストライピング)」でお使いください。

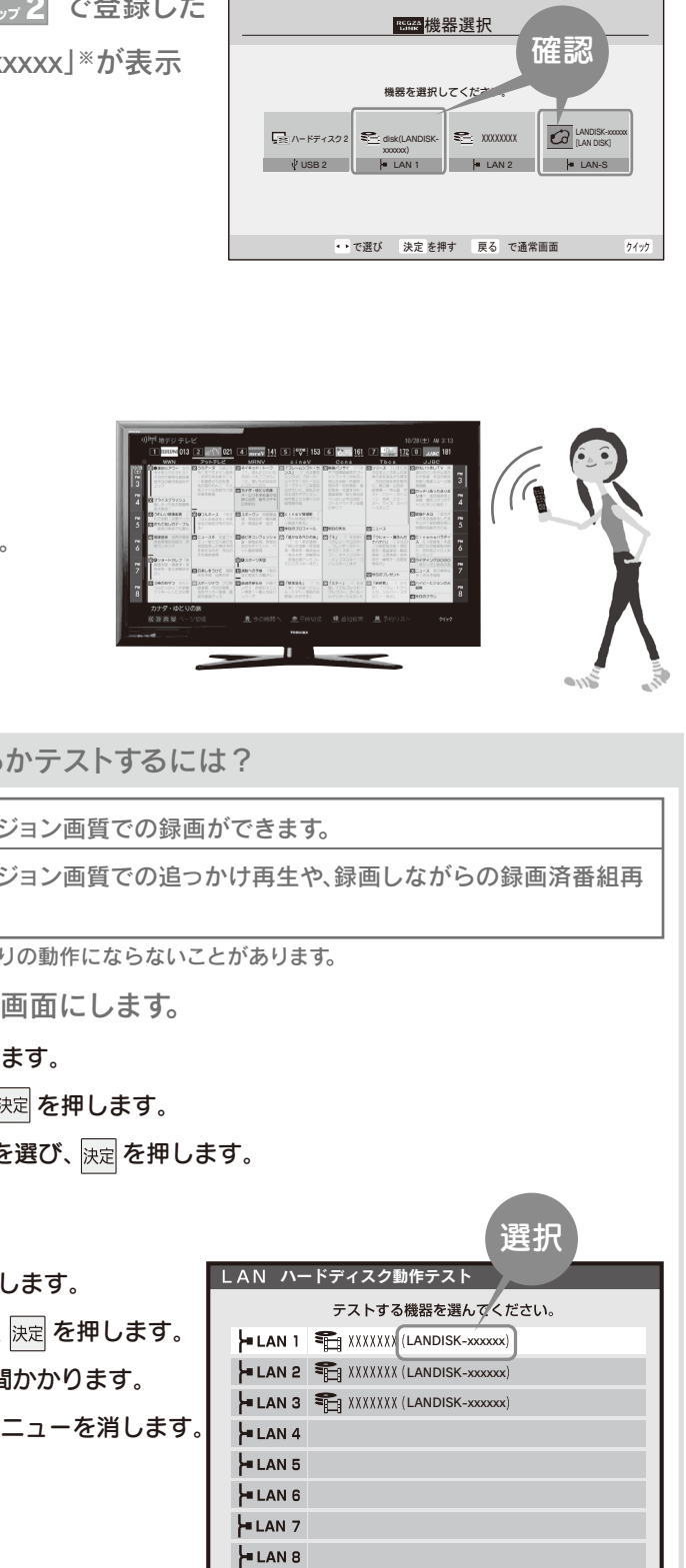

## 〈レグザ〉とLAN DISKをつなぐ

## LAN DISKに録画する

※本製品に直接録画できる〈レグザ〉は、2010年以前発売(ZG1シリーズ、Z1シリーズ等)のモデルになります。

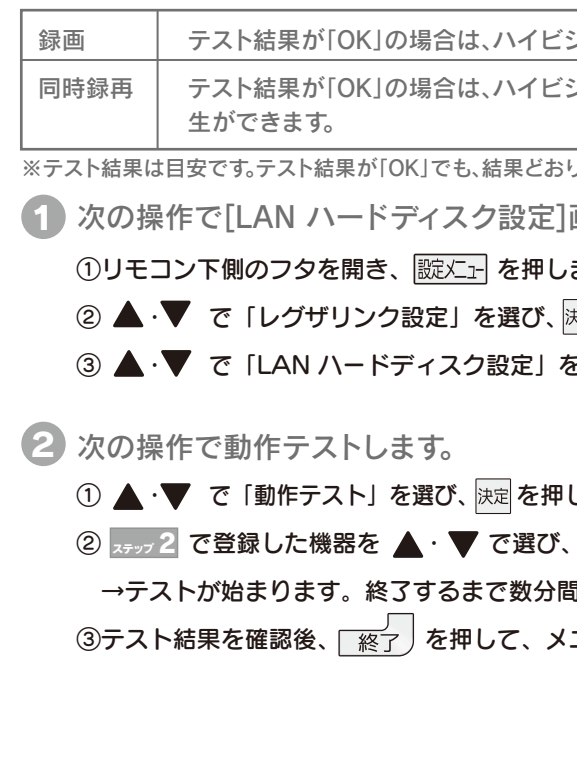

## LAN DISKで「録画」、「同時録再」ができるかテストするには?

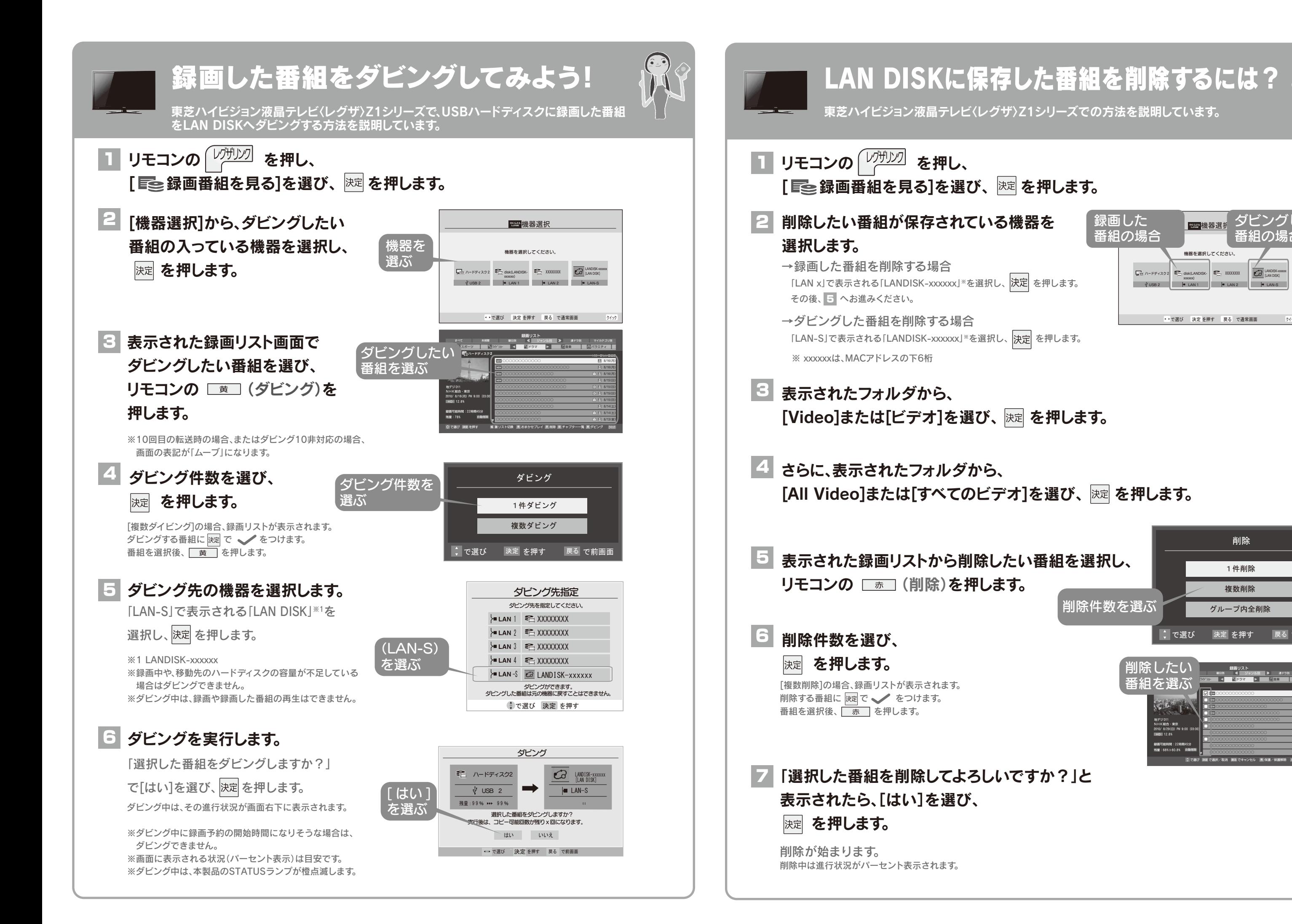

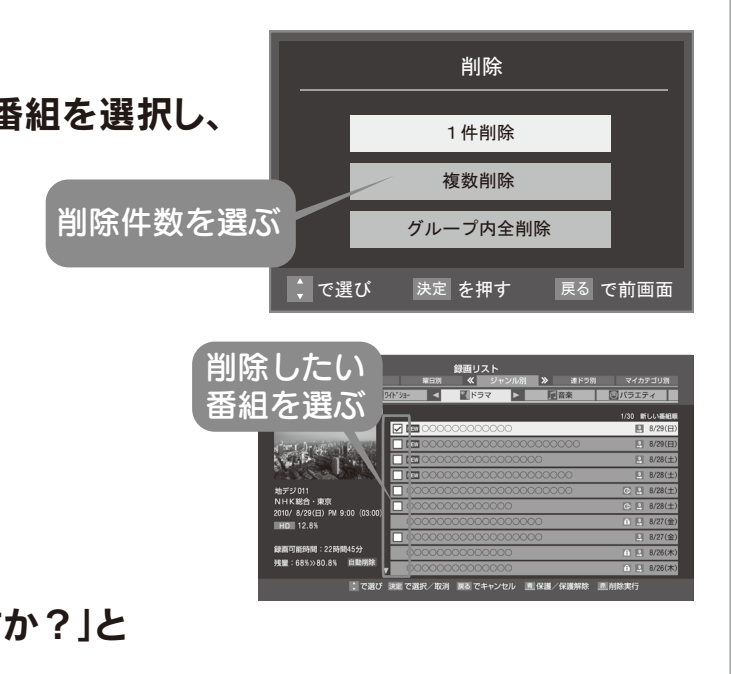

東芝ハイビジョン液晶テレビ〈レグザ〉Z1シリーズでの方法を説明しています。

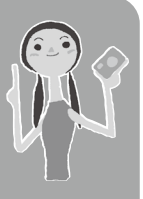

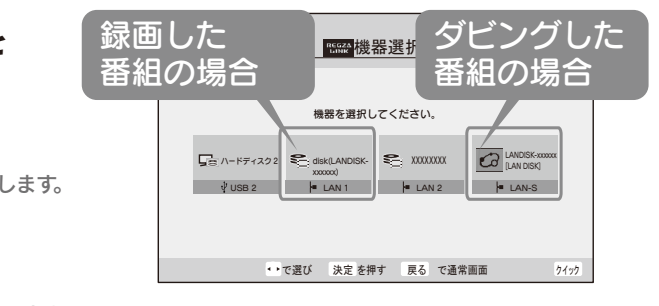